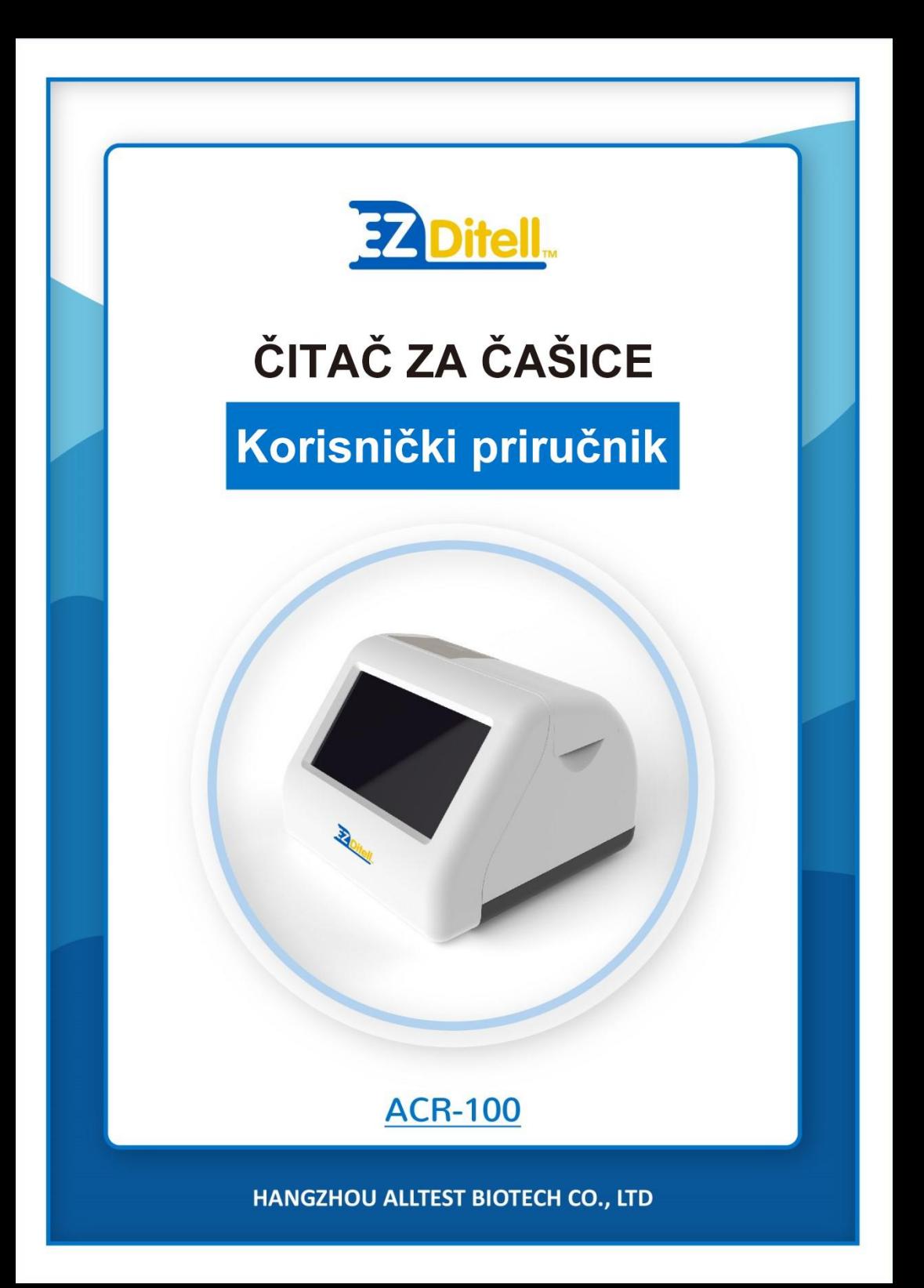

# Sadržaj

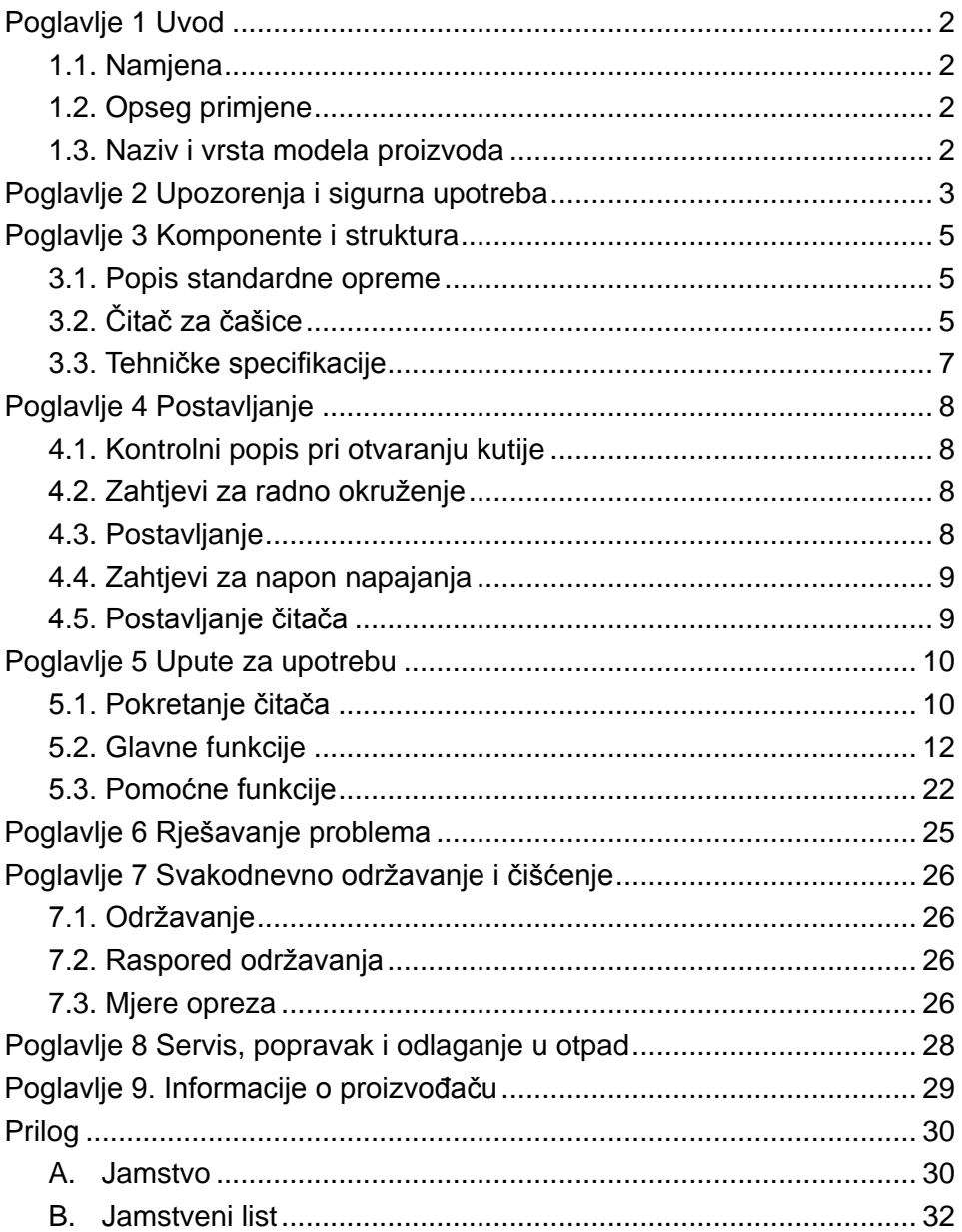

# **Poglavlje 1 Uvod**

### <span id="page-3-1"></span><span id="page-3-0"></span>**1.1. Namjena**

Čitač za čašice je instrument namijenjen digitalnom čitanju rezultata DOA čašice za urin i pružanju rezultata u elektroničkom obliku i obliku za ispis. Prikazuje i ispisuje isključivo kvalitativne rezultate. Čitač je dizajniran za prikupljanje informacija o proizvodu putem QR kôda i može se upotrebljavati isključivo s DOA testnim čašicama koje isporučuje tvrtka *AllTest*. Čitač za čašice nudi prednosti visoke točnosti i brzih rezultata. Ovaj čitač smije se upotrebljavati samo s potrošnim materijalima koje je proizvela tvrtka **Hangzhou AllTest Biotech Co., Ltd.** prema priloženim uputama o proizvodu. Ne očekuje se da će čitač za čašice biti kompatibilan s proizvodima drugih tvrtki, čak i ako se tvrdi da se proizvodi drugih tvrtki temelje na istoj tehnologiji. Ne može se jamčiti točnost takvih rezultata testiranja kad se upotrebljavati testni kompleti drugih tvrtki. Pažljivo pročitajte ovaj korisnički priručnik prije rukovanja.

### <span id="page-3-2"></span>**1.2. Opseg primjene**

Čitač za čašice upotrebljava se za očitavanje rezultata ispitivanja dobivenih s DOA čašicom za urin za otkrivanje prisutnosti droga u urinu. Samo za profesionalnu *in vitro* dijagnostičku upotrebu i upotrebu na mjestima pružanja skrbi. Može se upotrebljavati u središnjim laboratorijima medicinskih ustanova, ambulantama ili odjelima za hitnu pomoć, kliničkim odjelima ili medicinskim službama (kao što su domovi zdravlja), ili medicinskim centrima itd. Također se može upotrebljavati u istraživačkim laboratorijima.

### <span id="page-3-3"></span>**1.3. Naziv i vrsta modela proizvoda**

- Naziv proizvoda: **Čitač za čašice**
- Model/specifikacije: **ACR-100**

# <span id="page-4-0"></span>**Poglavlje 2 Upozorenja i sigurna upotreba**

#### **Upozorenje:**

- 1) nepoštivanje korisničkog priručnika može dovesti do oštećenja i netočnih rezultata.
- 2) polja Patient ID (ID pacijenta) i Test Type (Vrsta testiranja) ne mogu se uređivati nakon početka testiranja.
- 3) NEMOJTE otvarati poklopac komore čitača za čašice tijekom očitavanja.
- 4) Nemojte ponovno testirati iskorišteni uređaj za testiranje nakon izvješćivanja rezultata.
- 5) nemojte uklanjati USB pogon tijekom ažuriranja softvera.

#### **Oprez:**

- 1) upotrijebite samo ono napajanje koje preporučuje čitač za čašice. Upotrijebite adapter za napajanje koji se isporučuje s čitačem za čašice. Ispravno napajanje može održati sigurnost i elektromagnetsku kompatibilnost čitača za čašice.
- 2) uvijek rukujte čitačem na čistoj, ravnoj i stabilnoj površini bez izravne sunčeve svjetlosti.
- 3) ne pomičite čitač tijekom testiranja.
- 4) Slijedite odgovarajuće smjernice za kontrolu infekcije za rukovanje svim uzorcima i povezanim predmetima. Propisno zbrinite sav kontaminirani otpad u skladu s lokalnim propisima. Čistite čitač za čašice i vanjske površine u skladu s uputama navedenim u *Poglavlju 7 Svakodnevno održavanje i čišćenje.*
- 5) rizik od električnog udara. Nemojte rukovati čitačem za čašice ako je rastavljen, oštećen ili izložen vlazi, kondenzaciji ili kiši.
- 6) nemojte rastavljati niti pokušavati popraviti čitač za čašice ili drugu dodatnu opremu jer postoji opasnost od oštećenja čitača za čašice. Čitač za čašice ne sadrži dijelove koji se mogu servisirati i mora se vratiti za povratak. Rastavljanje čitača za čašice poništit će jamstvo.
- 7) Čitač za čašice upotrebljavajte samo za njegovu namjenu i u skladu s ovim korisničkim priručnikom i upozorenjima. Ako se čitač za čašice upotrebljava na način koji nije naveden u korisničkom priručniku, zaštita koje osigurava jamstvo bit će poništena. čitač za čašice (uključujući napajanje) dizajniran je za rad u skladu sa specifikacijama proizvođača.
- 8) pozicionirajte čitač za čašice tako da ima jasan pristup priključcima. Držite priključene kabele podalje od radnih područja kako saplitanje ili zaplitanje ne bi povukli čitač za čašice s radnog stola. Mrežna utičnica namijenjena za upotrebu s napajanjem čitača za čašice treba biti smještena u blizini čitača za čašice i biti lako dostupna. Tvrtka AllTest preporučuje odspajanje kabela kad dulje vrijeme nisu u upotrebi.
- 9) nemojte uranjati u vodu ili otopine za čišćenje.
- 10) čistite isključivo s navedenim otopinama.

# <span id="page-6-0"></span>**Poglavlje 3 Komponente i struktura**

### <span id="page-6-1"></span>**3.1. Popis standardne opreme**

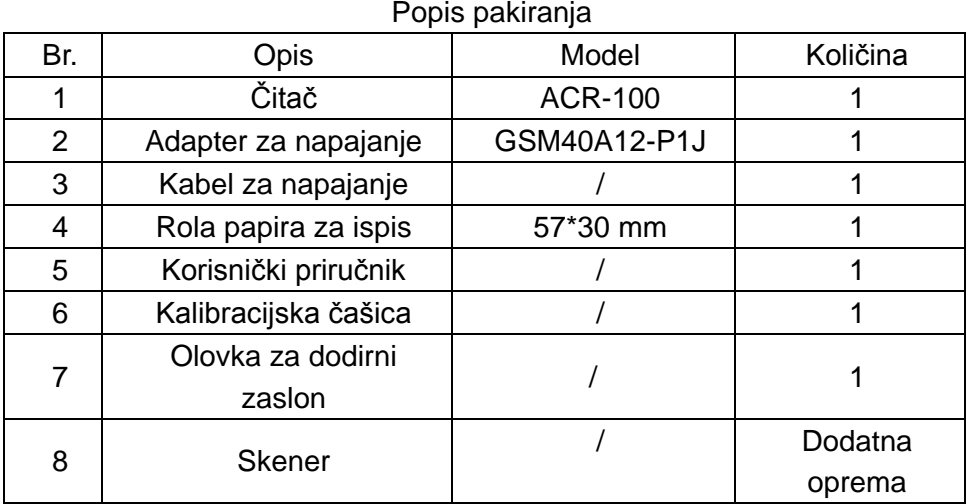

Po zaprimanju kutije provjerite sadržaje s ovim popisom i provjerite nedostaje li nešto. Skener je neobavezni dodatak, koji je dostupan samo prema specifičnim zahtjevima, a ne kao standardni dodatak.

**Napomena**: ako neki dijelovi nedostaju ili su oštećeni obratite se lokalnom distributeru.

# <span id="page-6-2"></span>**3.2. Čitač za čašice**

#### **3.2.1. Izgled izvana (Pogl. Slika 1, Slika 2)**

Prekidač napajanja nalazi se na stražnjoj strani čitača. Priključni priključak adaptera, LAN priključak i USB priključci nalaze se na lijevoj strani čitača za potrebe priključivanja čitača na mrežnu utičnicu, računalo i/ili laboratorijski informacijski sustav, skener, miš i tako dalje.

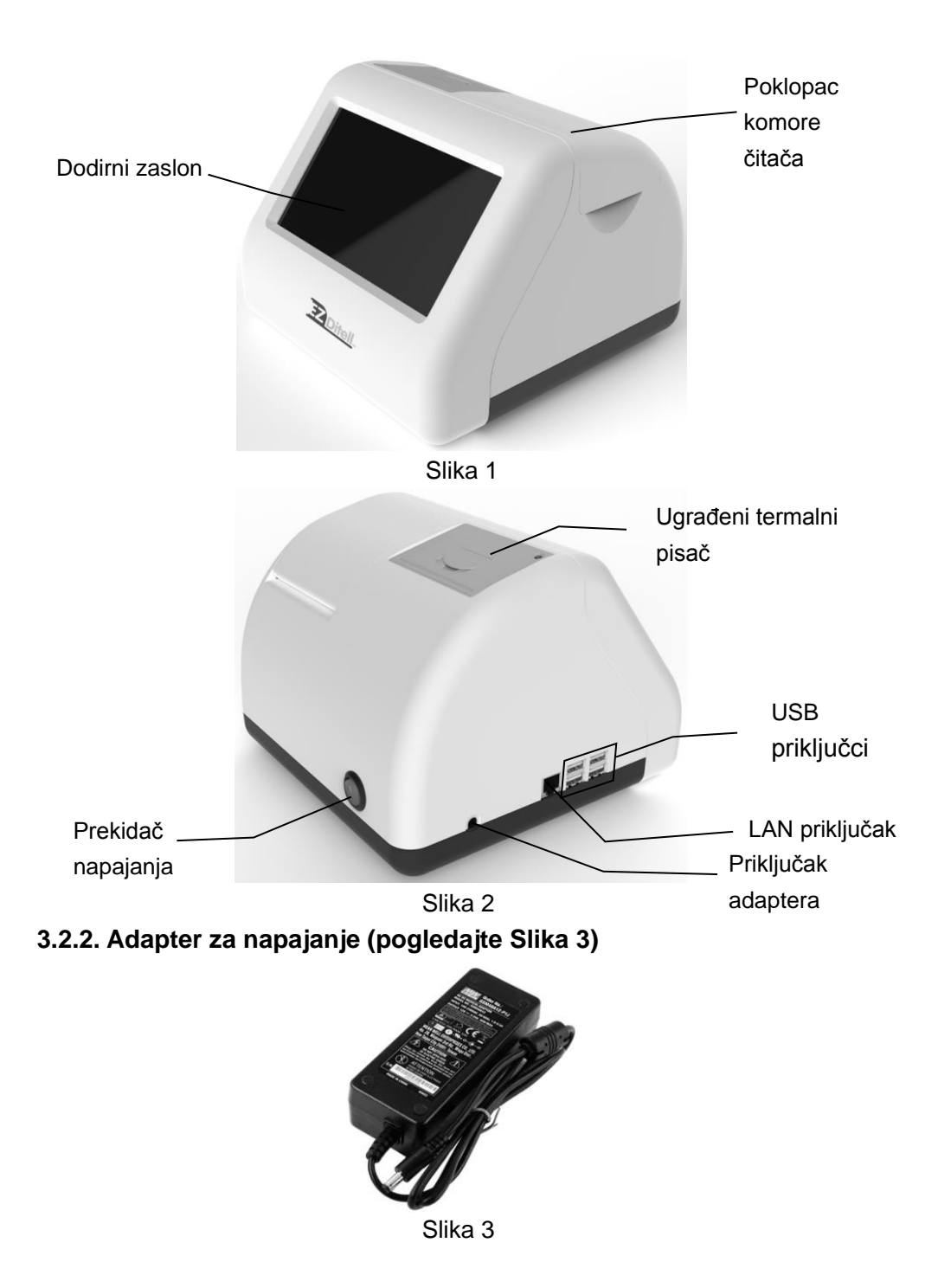

# <span id="page-8-0"></span>**3.3. Tehničke specifikacije**

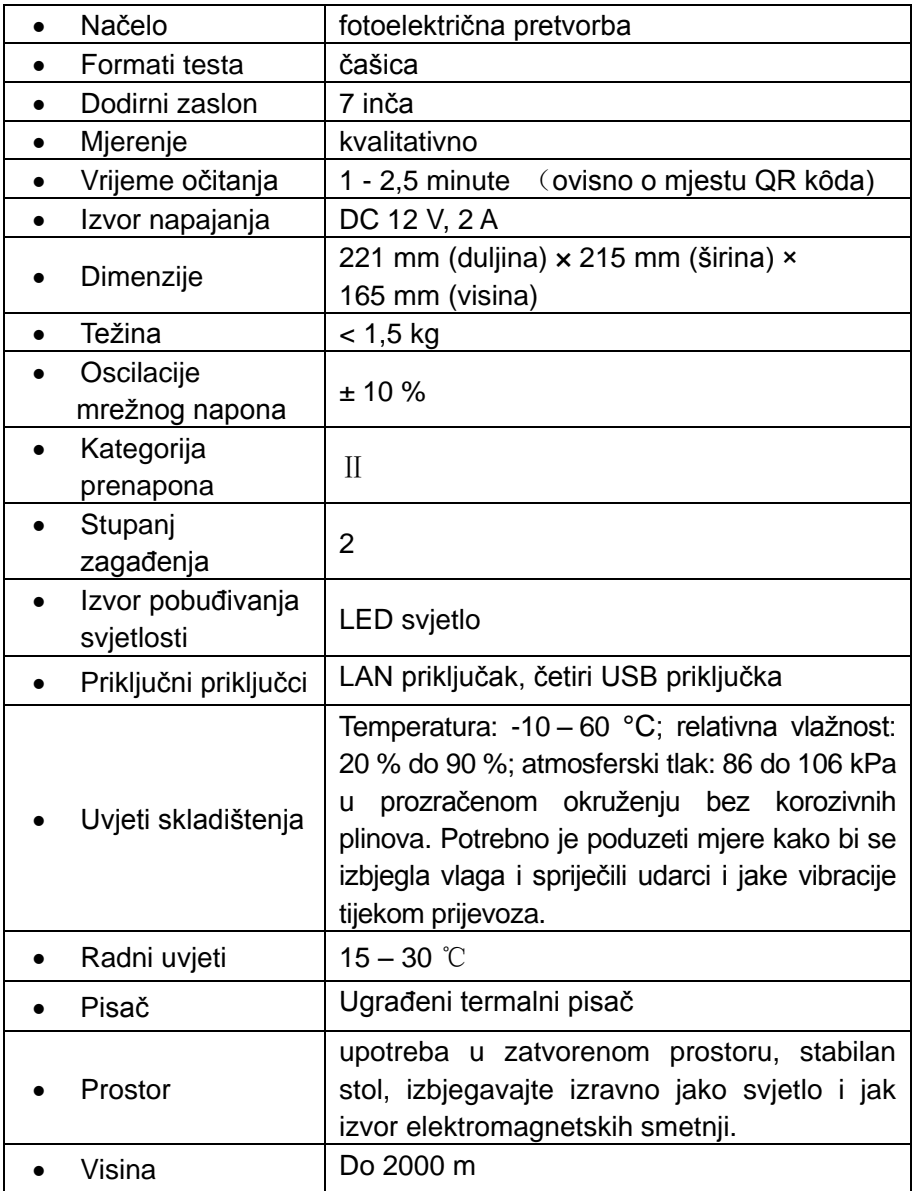

# **Poglavlje 4 Postavljanje**

## <span id="page-9-1"></span><span id="page-9-0"></span>**4.1. Kontrolni popis pri otvaranju kutije**

#### **4.1.1. Prije otvaranja kutije provjerite sljedeće:**

Prije otvaranja kutije provjerite je li ambalaža u dobrom stanju i da kutija nije oštećena tijekom prijevoza.

#### **4.1.2. Nakon otvaranja kutije provjerite sljedeće:**

① Pažljivo otvorite kutiju i provjerite sadržaj u skladu s poglavljem *3.1. Popis standardne opreme* da biste potvrdili njezinu potpunost.

② Pregledajte adapter za napajanje čitača kako biste provjerili je li u dobrom stanju. Pronađete li nedostatke, obratite se proizvođaču ili lokalnom predstavniku.

**Napomena-1:** zadržite originalnu kutiju i ambalažni materijal čitača za eventualnu kasniju otpremu ili provjeru informacija.

**Napomena-2:** tvrtka AllTest nastoji pružiti pravu vrstu utikača prikladnu za svaku zemlju. Međutim, u nekim slučajima to možda neće biti moguće. U takvim slučajima preporučuje se upotreba odgovarajuće vrste adaptera za priključivanje na napajanje.

### <span id="page-9-2"></span>**4.2. Zahtjevi za radno okruženje**

- Okolna temperatura:  $15 \sim 30$  °C:
- Relativna vlažnost: od 20 % do 90 % RH;

#### *Izbjegavajte jaka magnetska polja, vibracije, udarce, korozivni plin, izravnu sunčevu svjetlost, visoku vlagu i temperaturu na području gdje je čitač postavljen za rad.*

### <span id="page-9-3"></span>**4.3. Postavljanje**

- ① Čitač treba postaviti na stabilnu i ravnu radnu površinu, te u zatvorenom prostoru bez izlaganja prašini, izravnoj sunčevoj svjetlosti ili korozivnim plinovima. Radna površina mora moći izdržati težinu od 1,5 kg.
- ② Ne smije biti jakih izvora vibracija i jakih elektromagnetskih polja u blizini.
- ③ Čitač treba postaviti u dobro prozračen prostor. Oko čitača treba biti najmanje 10 cm prostora kako bi se osigurao potreban prostor za rad i održavanje.

# <span id="page-10-0"></span>**4.4. Zahtjevi za napon napajanja**

 $\triangle$ Napajanje čitača varira između 100 – 240 V 50/60 Hz AC ovisno o zemljama u kojima se upotrebljava. Ulazni napon je 12 V DC. Izbjegavajte kratki spoj i strujni udar tijekom upotrebe. Čitač je uzemljen putem adaptera za napajanje.

# <span id="page-10-1"></span>**4.5. Postavljanje čitača**

Čitač upotrebljavajte u skladu s odgovarajućim uvjetima navedenim u poglavlju *4.2. Zahtjevi za radno okruženje*.

- 1. Postavite čitač na stabilnu platformu.
- 2. Umetanje papira

Otvorite poklopac pisača, postavite papir za ispisivanje u pisač, izvucite približno 3 cm papira iz role, a zatim zatvorite poklopac pisača.

- 3. Priključite adapter za napajanje i priključak za napajanje čitača.
- 4. Uključite prekidač napajanja i pokrenite čitač.

# <span id="page-11-0"></span>**Poglavlje 5 Upute za upotrebu**

Čitačem za čašice može se upravljati naredbama na dodirnom zaslonu.

## <span id="page-11-1"></span>**5.1. Pokretanje čitača**

Priključite napajanje na čitač za čašice s pomoću DC adaptera i pritisnite prekidač napajanja za uključivanje čitača. Zaslon za inicijalizaciju prikazat će se kao na Slici 4.

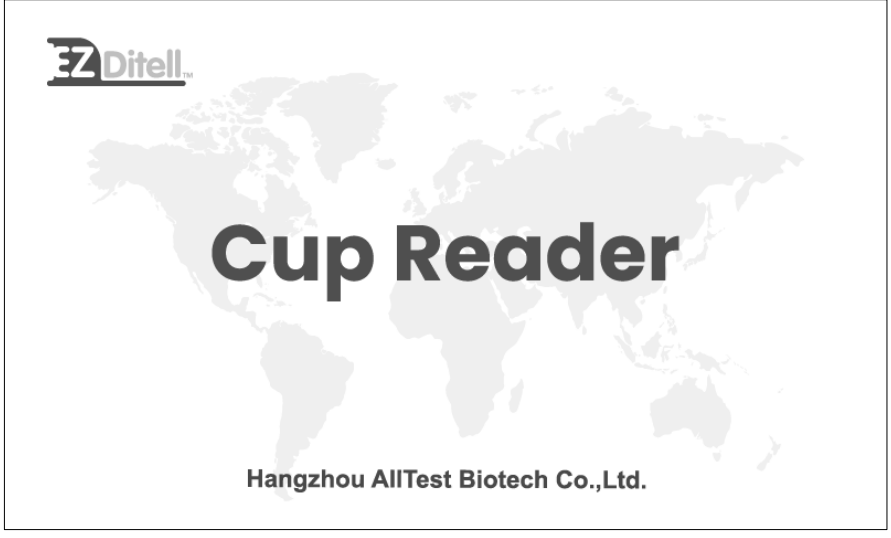

Slika 4

Nakon inicijalizacije unesite korisničko ime i lozinku (pogledajte Sliku 5), a čitač će izvršiti samotestiranje. Ako je samotestiranje prošlo, pristupit će glavnom operativnom sučelju.

### **5.1.1. Prijava**

Pritisnite za pokretanje virtualne tipkovnice, unesite korisničko ime i lozinku, početno korisničko ime: **admin** i početnu lozinku: **admin**, pritisnite "Login" (Prijava) za pristup. Za dodavanje ili brisanje korisnika pogledajte poglavlje *5.2.1.3. Upravljanje korisnicima*

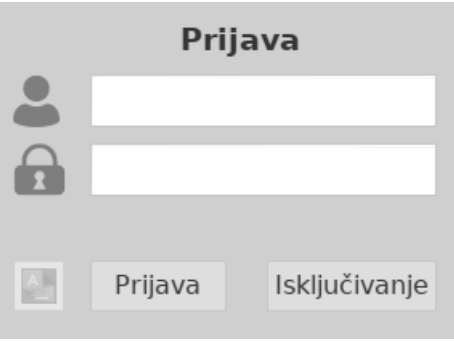

Slika 5

#### **5.1.2. Isključivanje**

Pritisnite "**Shut Down**" (Isključivanje) i skočni prozor prikazat će se kao Slika 6; pritisnite "**Yes**" (Da) za isključivanje čitača ili "**Cancel**" (Odustani) kako biste odustali.

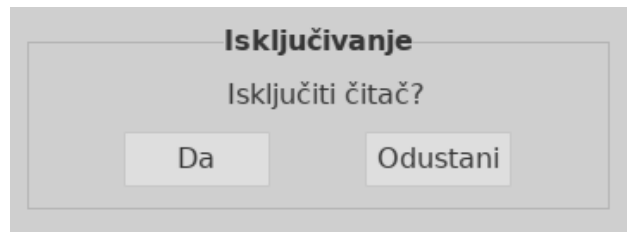

Slika 6

### **5.1.3. Samotestiranje**

Nakon prijave čitač pristupa postupku samotestiranja. (Pogl. Sl. 7)

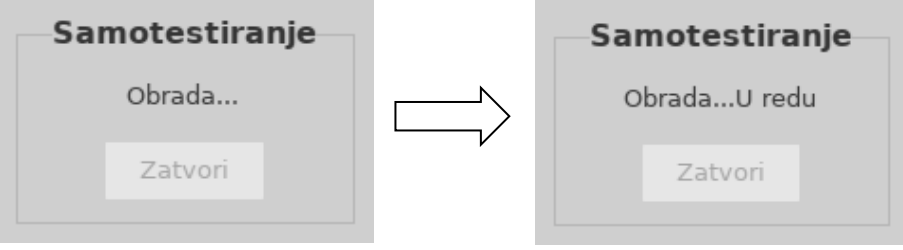

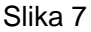

### <span id="page-13-0"></span>**5.2. Glavne funkcije**

Postoji pet glavnih funkcija: Setting (Postavka), Records (Zapisi), Read (Očitaj), Upload (Učitaj) i Print (Ispiši) te nekoliko pomoćnih funkcija. (Pogl. Sl. 8)

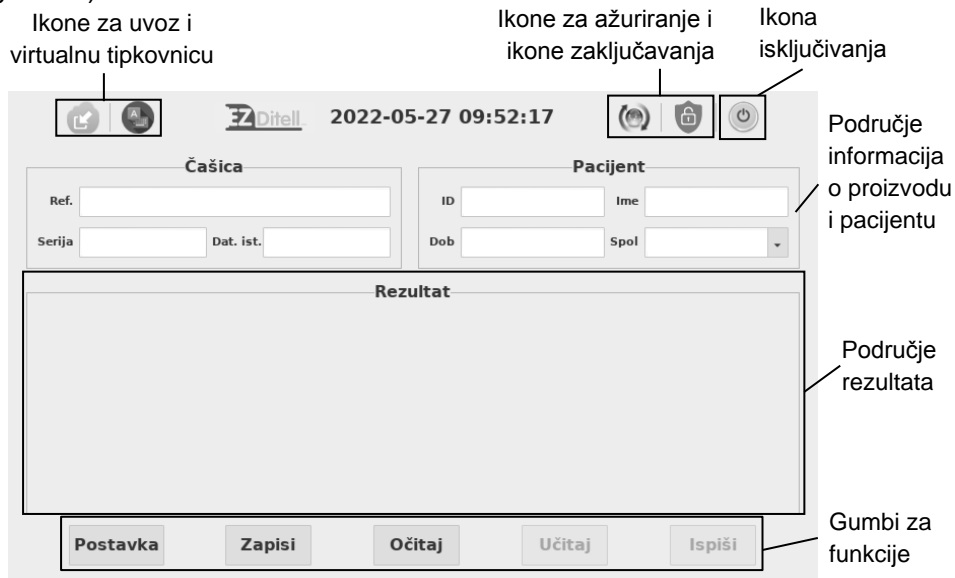

Slika 8

 $AB + AB + CD$ 

### **5.2.1. Postavka**

Pritisnite "**Setting**" (Postavka) za prebacivanje na sučelje. (Pogl. Sl. 9)

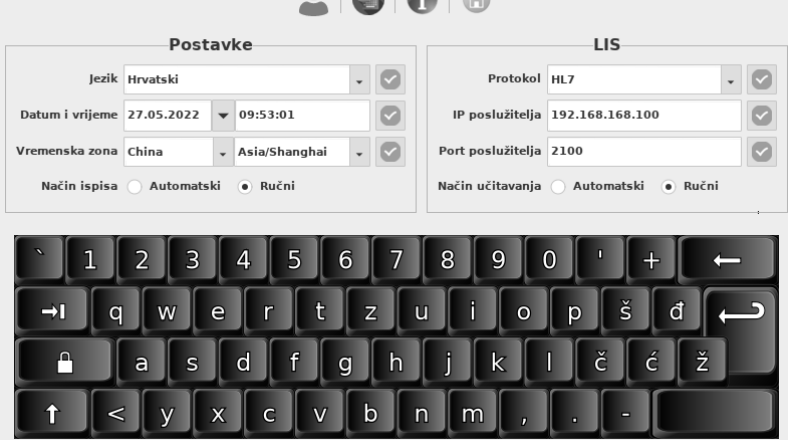

- 5.2.1.1. Postavka željenih funkcija
- 1) **Language (Jezik):** jezik se može odabrati, engleski je zadani odabir.
- 2) **Date & Time (Datum i vrijeme):** pritisnite na desnoj strani okvira koji prikazuje datum za odabir željenog datuma, unesite željeno vrijeme s pomoću virtualne tipkovnice i pritisnite **za spremanie** promjena. (Ako je čitač spojen na Ethernet preko LAN priključka, datum i vrijeme bit će sinkronizirani na mreži i ne mogu se mijenjati.)
- 3) **Timezone (Vremenska zona):** odaberite državu i grad za

postavljanje vremenske zone i pritisnite za spremanje promjene.

- 4) **Print Mode (Način Ispisa):** odaberite "Automatic" (Automatski) za automatski ispis rezultata testiranja nakon svakog testiranja, u protivnom ako je odabrano "Manual" (Ručno), rezultati testiranja neće se automatski ispisati nakon svakog testiranja i korisnik po potrebi mora pisaču dati naredbu.
- 5.2.1.2. Postavka LIS veze
- 1) **LIS Connection (LIS veza):** čitač se može priključiti na LIS putem Etherneta.
- 1. korak: odaberite komunikacijski protokol u padajućem izborniku protokola i pritisnite **za spremanje**.
- 2. korak: priključite Ethernet
- 3. korak: unesite IP adresu poslužitelja i informacije o priključku u odjeljke

server IP (IP poslužitelja) i Port (Priključak) te pritisnite **za spremanje**.

2) **Upload Mode (Način rada učitavania):** odaberite "Automatic" (Automatski) za automatsko učitavanje rezultata testiranja nakon svakog testiranja, u protivnom ako je odabrano "Manual" (Ručno), rezultati testiranja neće se automatski učitati nakon svakog testiranja.

#### 5.2.1.3. Upravljanje korisnicima

Pritisnite za postavljanje upravljanja korisnicima, što se zatim prikazuje kao Slika 10.

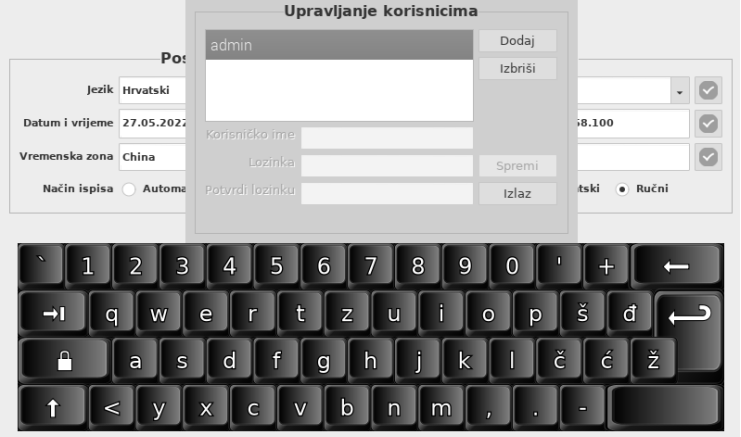

Slika 10

 **Dodavanje korisnika**: pritisnite **Add** (Dodaj), unesite korisničko ime, lozinku i potvrdite lozinku, a zatim pritisnite **Save** (Spremi) za spremanje i **Exit** (Izlaz) kako biste odustali. (Pogl. Sl. 11)

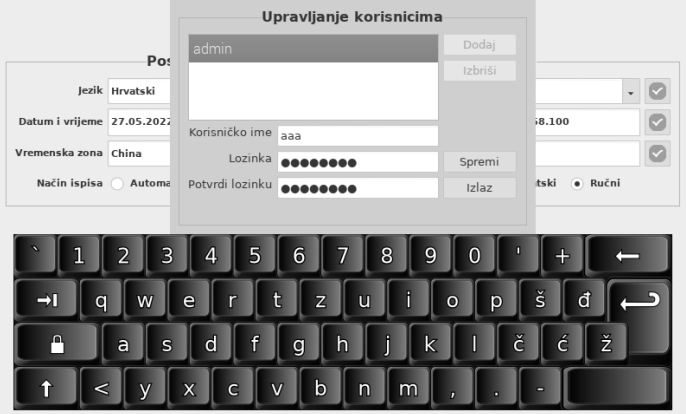

(a)

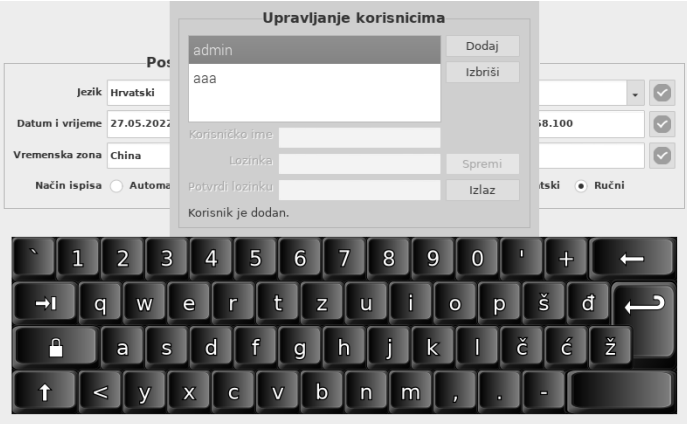

(b) Slika 11

 **Brisanje korisnika:** odaberite korisnika kojeg treba izbrisati i pritisnite **Delete** (Izbriši). (Pogl. Sl. 12)

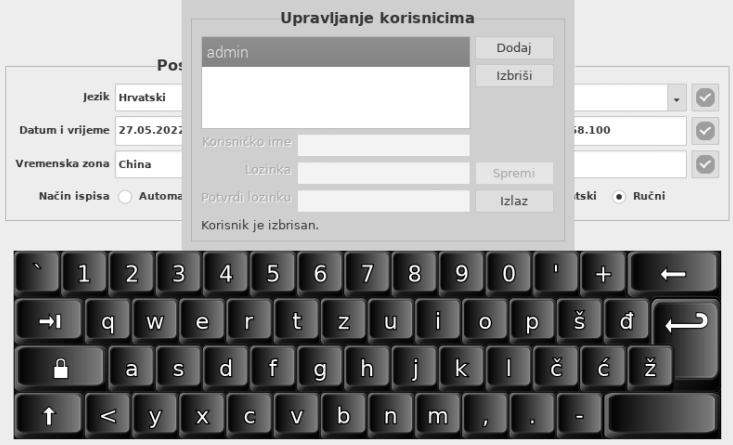

Slika 12

5.2.1.4. O proizvodu (pogl. Sliku 13)

Pritisnite  $\boxed{\textcolor{blue} \bullet \textcolor{blue} }$ za prikaz verzije softvera i serijskog broja kako je prikazano

na Slici 13. Pritisnite a za povratak na glavno operativno sučelje.

#### Čitač za čašice

Verzija: 1.0.1.20200813 Seriiski broi: 0000000092d9a452

U redu

Slika 13

#### **5.2.2. Zapisi**

Pritisnite "**Records**" (Zapisi) za prebacivanje na sučelje zapisa (pogledajte Slika 14). Rezultati će se prikazati u zapisima, a detaljne informacije u području rezultata. Pritisnite ciljni redak, u skladu s tim će se prikazati detaljne informacije. Funkcije gumba objašnjene su u tablici 1.

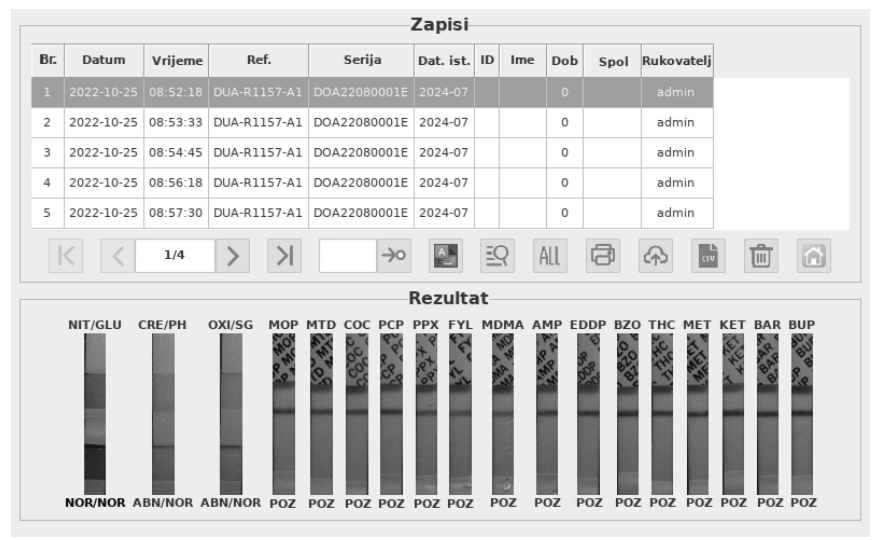

Slika 14 **Tablica 1 Gumbi za funkcije**

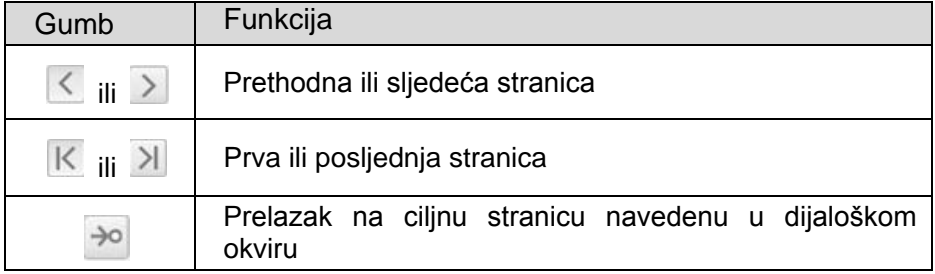

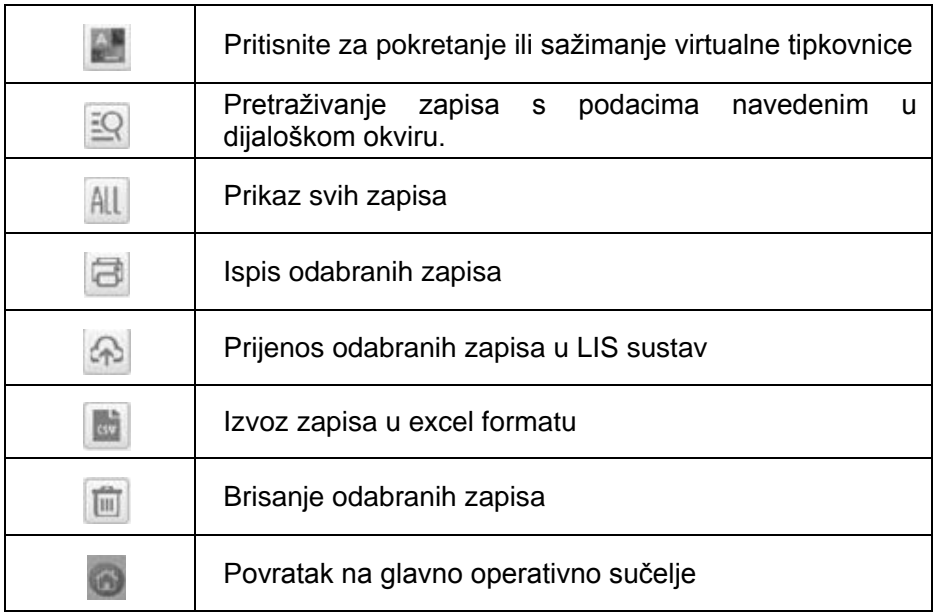

#### **5.2.3. Očitavanje**

Pustite da se čašica, uzorak urina i/ili kontrole izjednače sa sobnom temperaturom (15 – 30 ℃) prije ispitivanja.

#### **1) Kalibracija sustava**

**1. korak**: izvadite kalibracijsku čašicu i postavite je u komoru za detekciju čitača.

**2. korak**: pritisnite "Read" (Očitaj) za očitavanje rezultata (Pogl. Sl. 15) **Napomena**:

- **1) Vrijeme očitanja može trajati od jedne minute do dvije i pol minute, što ovisi o postavljanju QR kȏda.**
- **2) Prilikom postavljanja čašice u komoru čitača, poravnajte QR kȏd na oznaci čašice u smjeru prikazanom na Slici 17 za brže rezultate.**

#### **Tumačenje rezultata:**

rezultat **PASS** (Uspješan) znači da sustav normalno radi i korisnik može provesti test. Ako je rezultat kalibracije **FAIL** (Neuspješan), ne upotrebljavajte uređaj i obratite se tehničkoj podršci tvrtke AllTest.

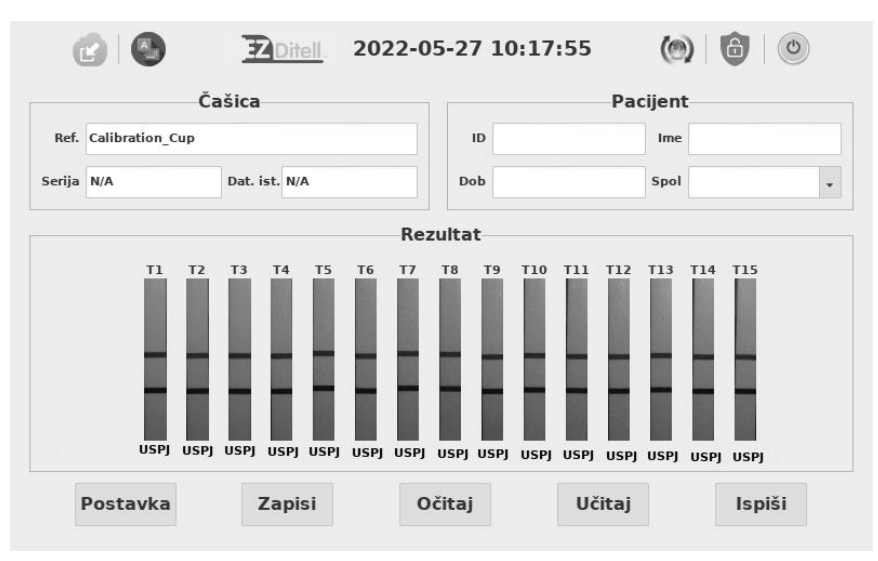

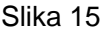

#### **2) ProvoĎenje testa**

**1. korak:** vrećica čašice mora biti na sobnoj temperaturi prije otvaranja. Izvadite čašicu iz zatvorene vrećice i upotrijebite je u roku od jednog sata.

**2. korak:** prikupite uzorak.

**3. korak:** osigurajte čašicu i postavite je na ravnu površinu.

**4. korak:** provjerite oznaku temperature do četiri minute nakon uzimanja uzorka. Pojavit će se zelena boja koja označava temperaturu uzorka urina. Odgovarajući raspon za nepatvoreni uzorak je 32 – 38 ℃ (90 – 100 °F).

**5. korak:** napišite datum i inicijale na sigurnosnoj brtvi i pričvrstite sigurnosnu brtvu preko poklopca čašice.

**6. korak:** odlijepite oznaku na čašici.

#### **3**)**Očitavanje rezultata s pomoću čitača**

**1. korak**: navedite podatke o pacijentu, kao što su ID, ime i prezime, dob i spol na zaslonu.

**2. korak**: stavite čašicu u komoru za detekciju čitača na pet minuta i zatvorite poklopac komore, kao što je prikazano na Slici 16.

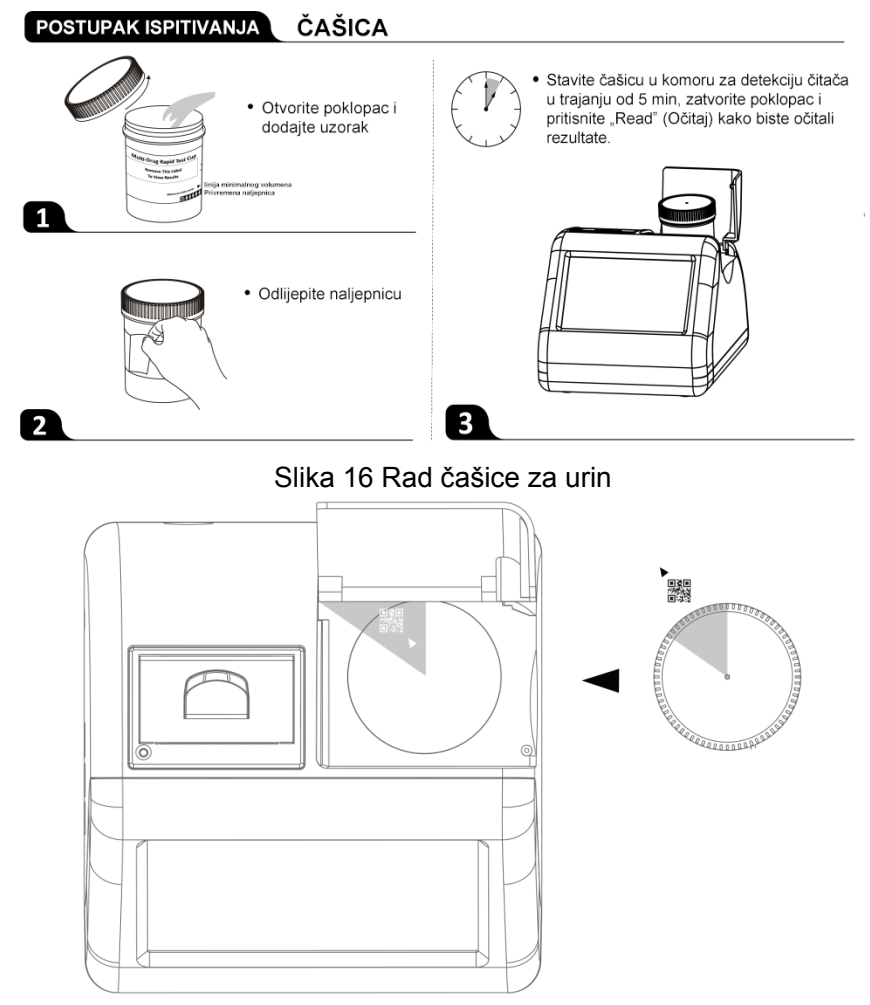

Slika 17 Orijentacija čašice za urin

**3. korak**: pritisnite "Read" (Očitaj) za očitavanje rezultata (pogl. Sl. 18)

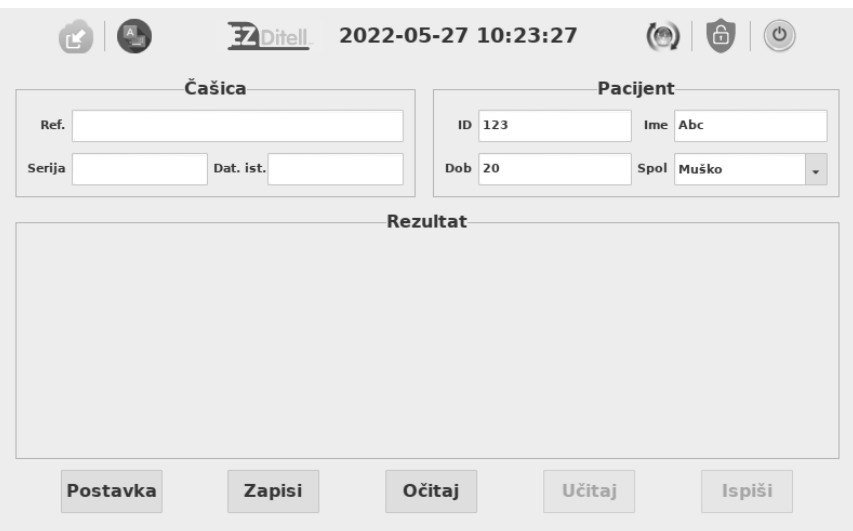

Slika 18

Podaci o čašici će se automatski popuniti u okvirima nakon nekoliko sekundi od početka testiranja, a postupak će se kontinuirano mijenjati od 0 % do 100 %. (Pogl. Sl. 19)

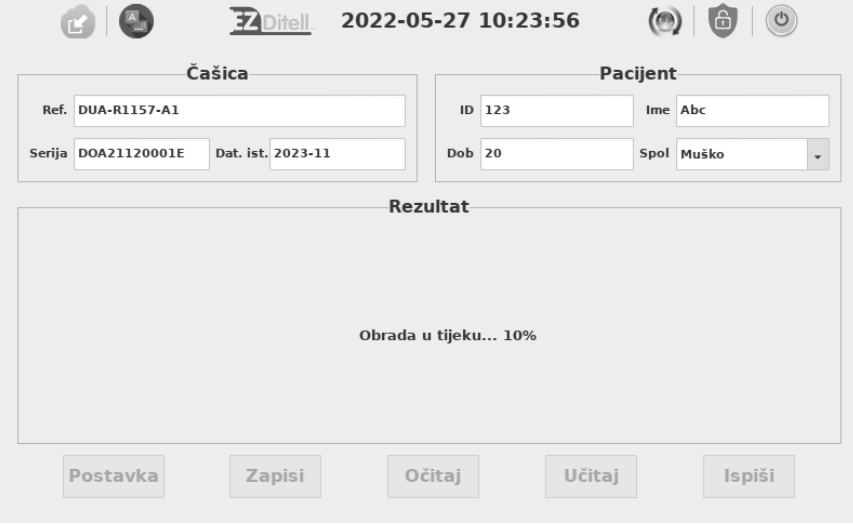

Slika 19

4. korak: kad postupak dosegne 100 %, rezultat testiranja prikazat će se na zaslonu kao na Slici 20.

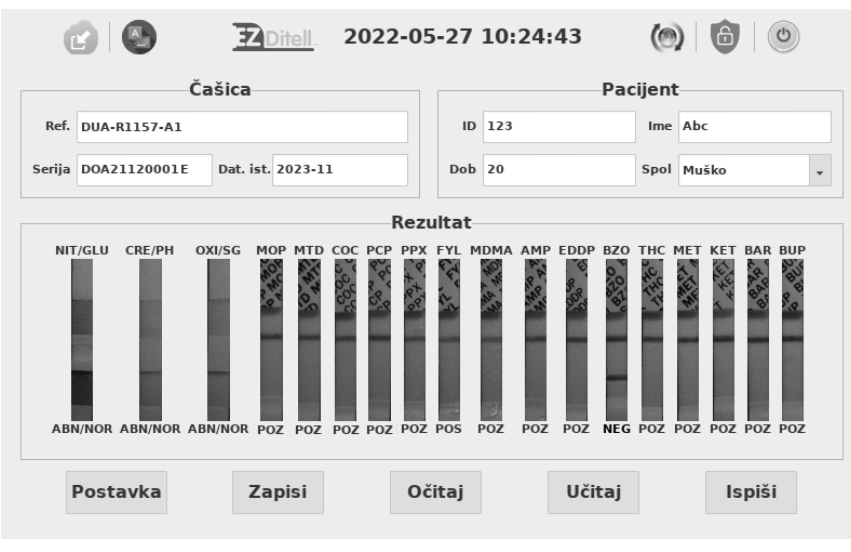

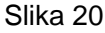

#### **5.2.4. Učitavanje**

Nakon svakog testiranja pritisnite "**Upload**" (Učitaj) za prijenos rezultata u LIS sustav. (Rezultat će se automatski prenijeti pod uvjetom da je LIS postavka ispravno postavljena.) (Pogl. Sl. 21)

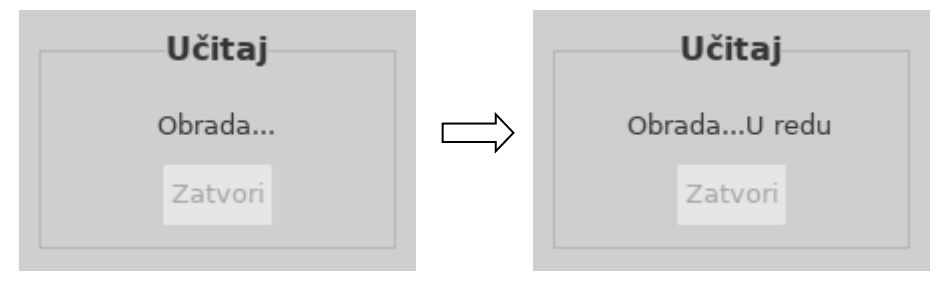

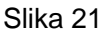

#### **5.2.5. Ispiši**

Pritisnite "Print" (Ispiši) za ispis trenutačnih rezultata s ugrađenim termalnim pisačem. (Rezultat će se automatski ispisati pod uvjetom da je uključena funkcija automatskog ispisa.)

### <span id="page-23-0"></span>**5.3. Pomoćne funkcije**

Pomoćne funkcije uključuju: Import (Uvoz), Update (Ažuriranje), Locked (Zaključavanje) i Shutdown (Isključivanje).

#### **5.3.1. Uvoz**

Uz jednu seriju testnih čašica isporučuje se posebna konfiguracijska datoteka. Ako stigne nova serija, konfiguracijsku datoteku treba pohraniti

na USB disk i uvesti u čitač pritiskom gumba ... (Pogl. Sl. 22)

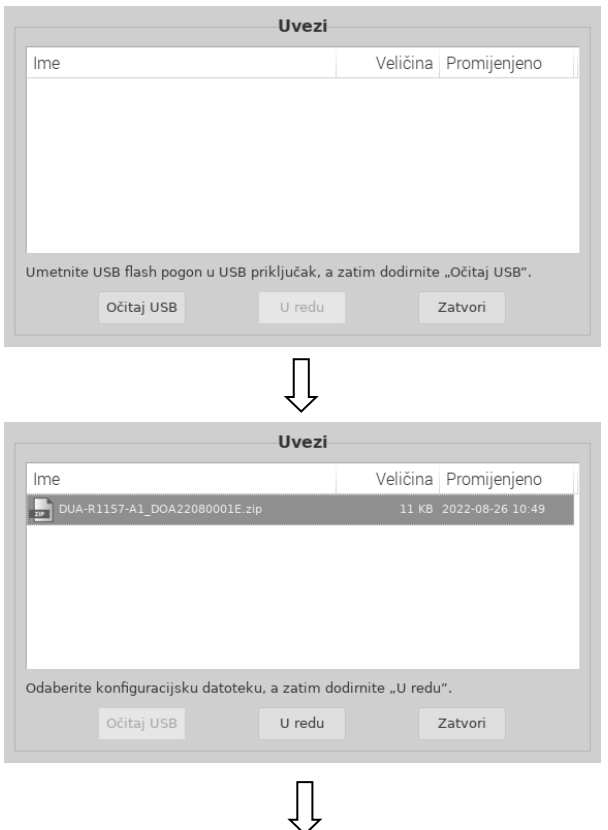

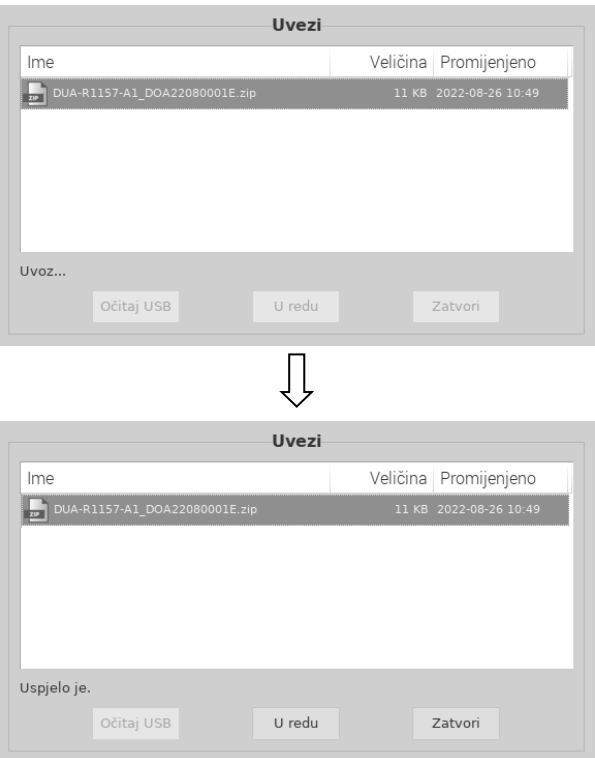

Slika 22

#### **5.3.2. Ažuriranje**

Ažuriranje softvera vrši se putem USB priključka. Nova verzija softvera isporučit će se e-poštom kad čitač ne radi ispravno zbog oštećenja

softvera. Pritisak **(C)** na glavnom operativnom sučelju. (Pogl. Sl. 23) Pritisnite "Yes" (Da) za unos postupka ažuriranja ili pritisnite "Cancel" (Odustani) kako biste odustali.

**Upozorenje:** nemojte uklanjati USB pogon tijekom ažuriranja softvera.

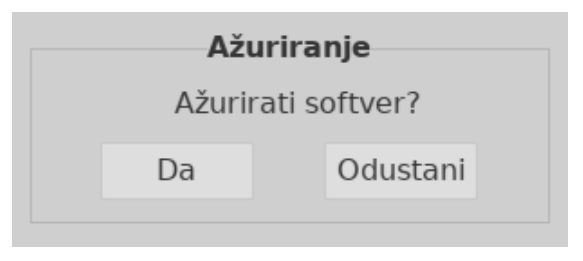

Slika 23

#### **5.3.3. Zaključavanje**

Tijekom jednog dana, kad čitač nije u upotrebi, može se privremeno

zaključati pritiskom ikone . Pri ponovnoj upotrebi unesite korisničko ime i lozinku za pristup operativnom sučelju. Preporučujemo isključivanje instrumenta nakon jednodnevne upotrebe.

#### **5.3.4. Isključivanje**

Pritisnite za isključivanje čitača. Na zaslonu se prikazuje skočni prozor "Shut down the reader?" (Iskliučiti čitač?). Pritisnite "Yes" (Da) za isključivanje ili "No" (Ne) kako biste odustali.

**Napomena:** ne isključujte prekidač za napajanje odmah nakon što se zaslon isključi, otprilike jednu minutu kasnije prekidač za napajanje se može isključiti.

# <span id="page-26-0"></span>**Poglavlje 6 Rješavanje problema**

Rukovanje i održavanje čitača za čašice prema uputama u ovom korisničkom priručniku obično omogućuje ispravno funkcioniranje čitača. Tijekom upotrebe čitača moguće je naići na neke uobičajene pogreške. Sljedeća tablica navodi uobičajene pogreške i rješenja:

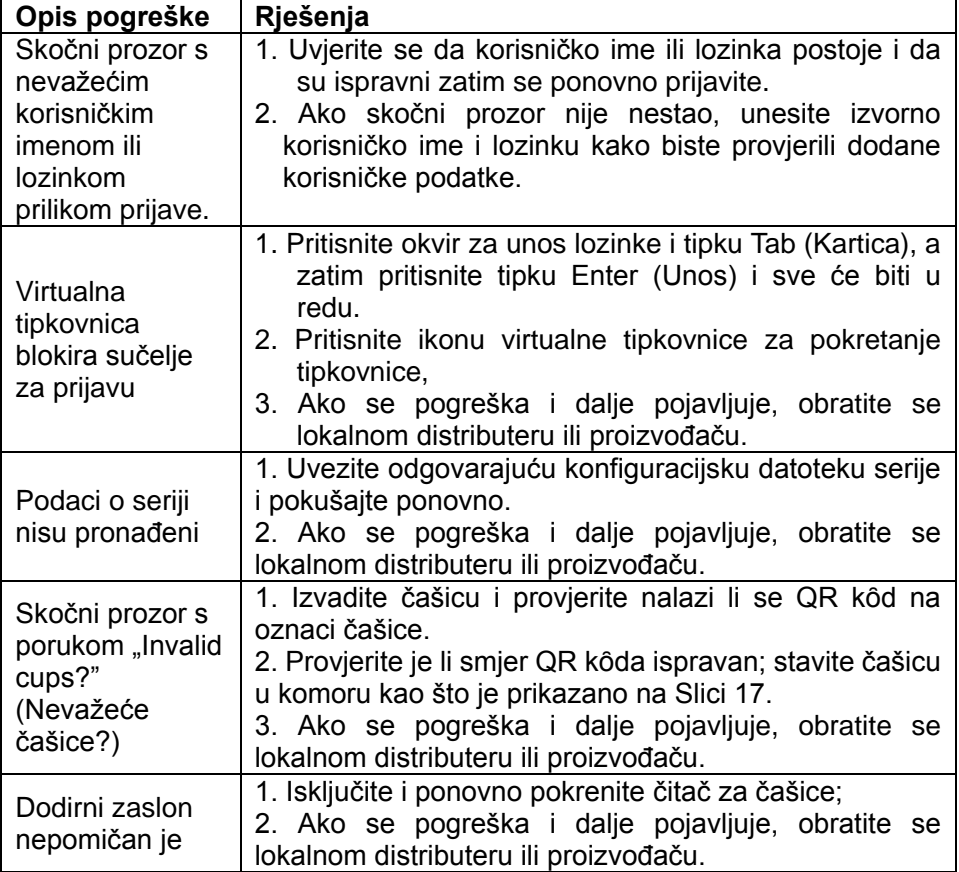

#### **Tablica 2 Rješavanje problema**

# <span id="page-27-0"></span>**Poglavlje 7 Svakodnevno održavanje i čišćenje**

# <span id="page-27-1"></span>**7.1. Održavanje**

Osnovnom održavanju pripada održavanje čistoće vanjskog dijela čitača za čašice.

**Način vanjskog čišćenja i održavanja:** čistite vanjsku površinu čitača vlažnom krpom s najviše 70-postotnim alkoholom. Nemojte upotrebljavati jaki izbjeljivač (≥ 0,5-postotna otopina izbjeljivača), jer oksidirajuće tvari i otapala mogu oštetiti dijelove čitača i dodirni zaslon. **Nemojte čistiti unutarnje dijelove i unutarnju površinu.**

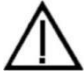

 Isključite prekidač napajanja prije čišćenja! Provjerite je li kabel za napajanje isključen kako biste izbjegli rizik od kratkog spoja i električnog udara!

### <span id="page-27-2"></span>**7.2. Raspored održavanja**

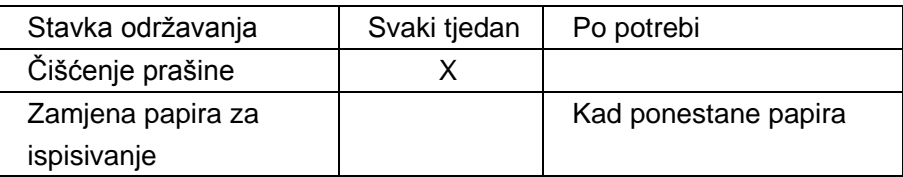

#### <span id="page-27-3"></span>**7.3. Mjere opreza**

- i. Ne postavljajte čitač u položaj koji je težak za rukovanje ili isključivanje.
- ii. Odnosite se prema testiranim uzorcima kao potencijalno zaraznima i upotrebljavajte zaštitne rukavice i druge zaštitne mjere.
- iii. Upotrebliavaite testne komplete proizvođača Hangzhou AllTest Biotech Co., Ltd. te koje isporučuju i odobravaju isključivo distributeri tvrtke Hangzhou AllTest Biotech Co., Ltd.
- iv. Nemojte mijenjati uklonjivi GLAVNI kabel za napajanje kabelom za napajanje neodgovarajuće nominalne vrijednosti.
- v. Svaki ozbiljan štetni događaj koji se dogodio u vezi s uređajem mora se prijaviti proizvođaču i nadležnom tijelu.

# <span id="page-29-0"></span>**Poglavlje 8 Servis, popravak i odlaganje u otpad**

Čitač za čašice ne zahtijeva posebno održavanje, osim održavanja čistoće i zamjene papira za ispis kada je to potrebno. Ako je potreban servis, obratite se lokalnom distributeru.

Unutarnje dijelove čitača za čašice, uključujući sklopovsku ploču, optičke module za detekciju, zaslon i ugrađeni termalni pisač, može isporučiti samo proizvođač. Za te predmete zabranjena je nabavka od bilo kakve treće strane, čak i ako tvrde da izvršavaju istu funkciju. U slučaju poteškoća vezanih uz čitač, obratite se lokalnom distributeru. Pružamo tehničku podršku korisnicima radi rješavanja problema. Ako čitač treba vratiti proizvođaču, obratite se lokalnom distributeru i/ili tvrtki Hangzhou Hangzhou AllTest Biotech Co., Ltd. Za rješavanje problema obično je potrebno oko tjedan dana. Ako se procijeni da se čitač ne može popraviti u jamstvenom roku, zamijenit ćemo ga novim. Ako čitač iz bilo kojeg razloga treba odložiti na otpad, slijedite postupke i pravila lokalnih propisa.

Pružamo tehničku podršku i održavanje softvera, uključujući funkcionalno održavanje, korektivno održavanje, popravke softvera ili nadogradnju. Odgovorni smo i pružamo usluge samo kada se čitač pravilno upotrebljava u skladu s uputama proizvođača jer u suprotnom sva nastala oštećenja neće biti pokrivena.

Ovaj proizvod mora biti sukladan s Direktivom Europske unije o otpadnoj električnoj i elektroničkoj opremi (OEEO). Želite li odložiti u otpad električnu i elektroničku opremu (EEO), obratite se distributeru ili dobavljaču i zatražite dodatne informacije.

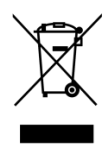

# <span id="page-30-0"></span>**Poglavlje 9. Informacije o proizvođaču**

Naziv: Hangzhou AllTest Biotech Co., Ltd.

Adresa: # 550, Yinhai Street, Hangzhou Economic & Technological

Development Area, Hangzhou, 310018 P.R. China

Telefon: +86-571-56267891

Internetska stranica: www.alltests.com.cn

E-pošta: [info@alltests.com.cn](mailto:info@alltests.com.cn)

#### **Kazalo simbola**

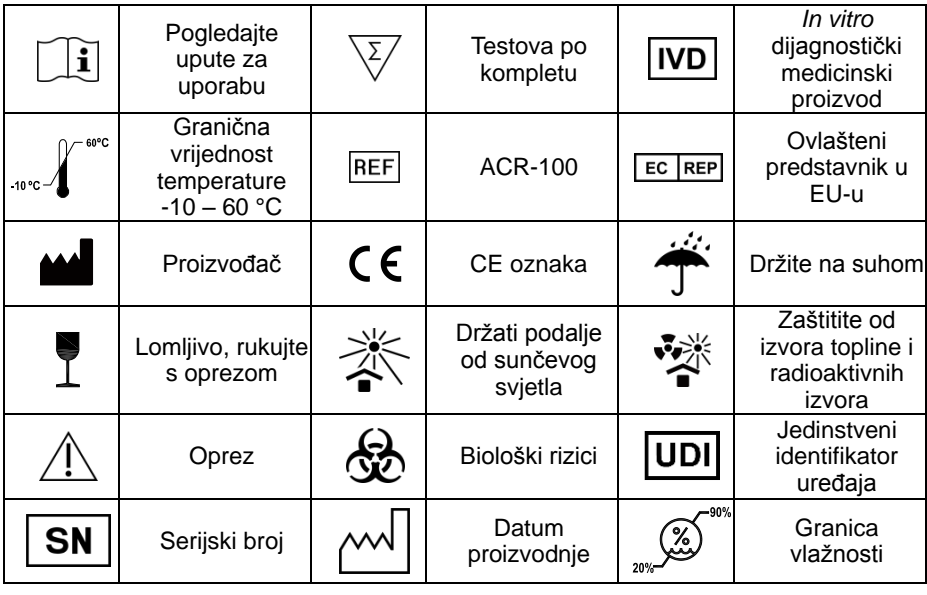

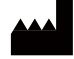

Hangzhou AllTest Biotech Co., Ltd.

#550, Yinhai Street, Hangzhou Economic & Technological Development Area. Hangzhou, 310018 P.R. China Web: www.alltests.com.cn Email: info@alltests.com.cn

 $\epsilon$ 

**MedNet EC-REP GmbH** Borkstrasse 10. 48163 Muenster, Germany

Broj:

Datum revizije : 2023-07-26

EC REP

# **Prilog**

#### <span id="page-31-1"></span><span id="page-31-0"></span>**A. Jamstvo**

 $\overline{a}$ 

Molimo vas da popunite jamstveni list koji je uključen u pakiranje. Pošaljite ga lokalnom distributeru kako biste registrirali kupovinu u roku od jedne godine od kupnje.

Za vašu evidenciju ovdje zapišite datum kupnje početnog kompleta:

**Napomena:** ovo jamstvo vrijedi samo za čitač koji je kupljen. Ne odnosi se na druge materijale priložene uz čitač.

Tvrtka *Hangzhou AllTest Biotech Co., Ltd*. originalnom kupcu jamči da ovaj čitač neće imati pogrešaka u materijalu i izradi u razdoblju od jedne godine (12 mjeseci).

Jedna godina počinje od datuma originalne kupnje ili ugradnje (Osim u slučaju navedenom u nastavku). Tijekom navedenog jednogodišnjeg razdoblja tvrtka **AllTest** će zamijeniti uređaj pod jamstvom prerađenim uređajem ili, po svojem odabiru, popraviti bez troškova jedinicu za koju se utvrdi da je neispravna. Tvrtka *AllTest* neće biti odgovorna za troškove otpreme nastale u popravljanju takvog čitača.

Ovo jamstvo podliježe sljedećim iznimkama i ograničenjima:

Ovo jamstvo ograničeno je na popravak ili zamjenu zbog neispravnosti u dijelovima ili izradi. Potrebni dijelovi koji nisu neispravni bit će zamijenjeni po dodatnom trošku. Tvrtka *AllTest* neće biti odgovorna za popravke ili zamjenu dijelova za koje je to potrebno zbog zloupotrebe, nezgoda, izmjena, pogrešne uporabe, nemara, nepridržavanja priručnika za rad ili održavanja čitača od strane bilo koga osim tvrtke *AllTest*.

Osim toga tvrtka *AllTest* ne preuzima odgovornost za kvarove ili štetu koja je na čitaču uzrokovana uporabom proizvoda koji su različiti od onih koje proizvodi tvrtka *AllTest*. Tvrtka *AllTest* zadržava pravo na izmjene u izvedbi ovog čitača bez obveze za ugradnjom tih promjena u prethodno proizveden čitač.

#### **Odricanje jamstva**

Ovo se jamstvo izričito daje umjesto bilo kakvih izričitih ili prešutnih jamstava (bilo u stvarnosti ili po djelovanju zakona), uključujući jamstva utrživosti i prikladnosti za uporabu, koja su izričito isključena te predstavlja jedino jamstvo koje pruža tvrtka *AllTest*.

#### **Ograničenja odgovornosti**

Tvrtka *AllTest* ni u kojem slučaju neće biti odgovorna za neizravnu, posebnu ili posljedičnu štetu, čak i ako je tvrtka *AllTest* bila upozorena na mogućnost takve štete.

Za servis u sklopu jamstva obratite se lokalnom distributeru.

### <span id="page-33-0"></span>**B. Jamstveni list**

Ispunite ovaj jamstveni list i pošaljite ga lokalnom distributeru kako biste registrirali kupovinu u roku od jedne godine od kupnje.

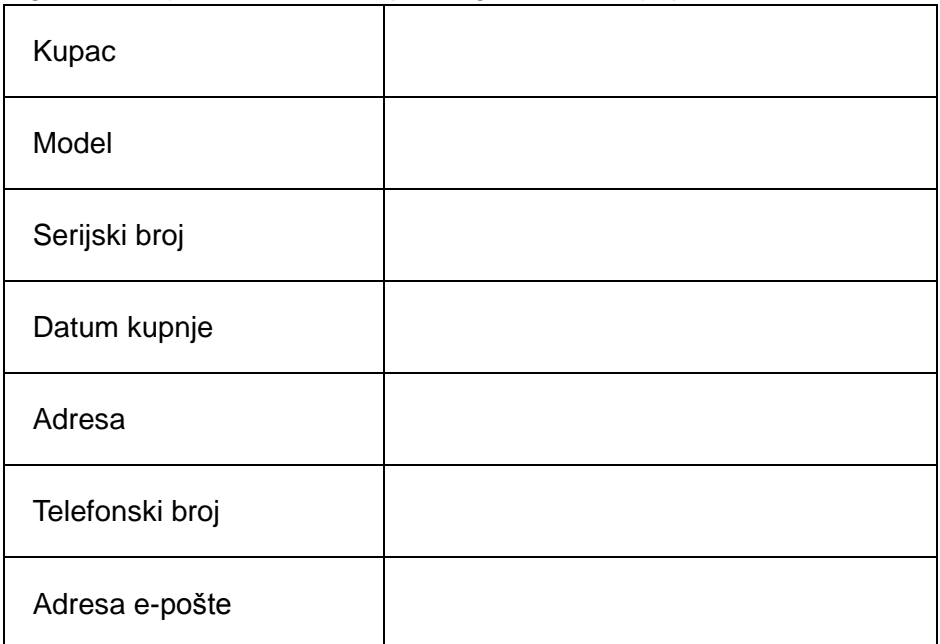

#### Hangzhou AllTest Biotech Co., Ltd.

"The Stop Yinhai Street,<br>#550, Yinhai Street,<br>Hangzhou Economic & Technological Development Area, Hangzhou, 310018 P.R. China Web: www.alltests.com.cn Email: info@alltests.com.cn